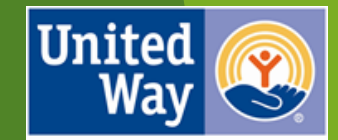

**United Way** of Greater Cincinnati

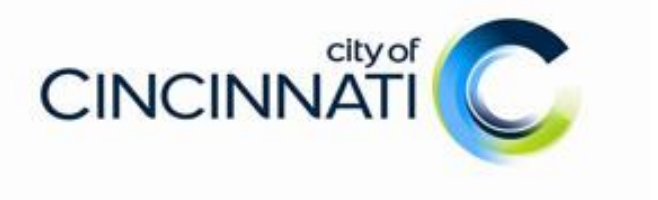

# Human Services Fund

Administered by United Way of Greater Cincinnati

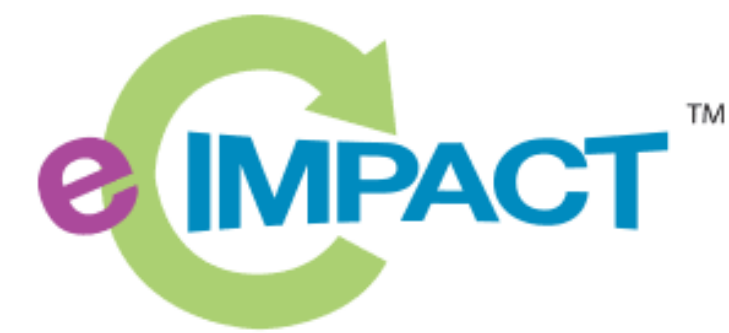

**Community Impact Management** 

e-CImpact Tutorial: Part I - Creating an e-CImpact Account

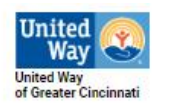

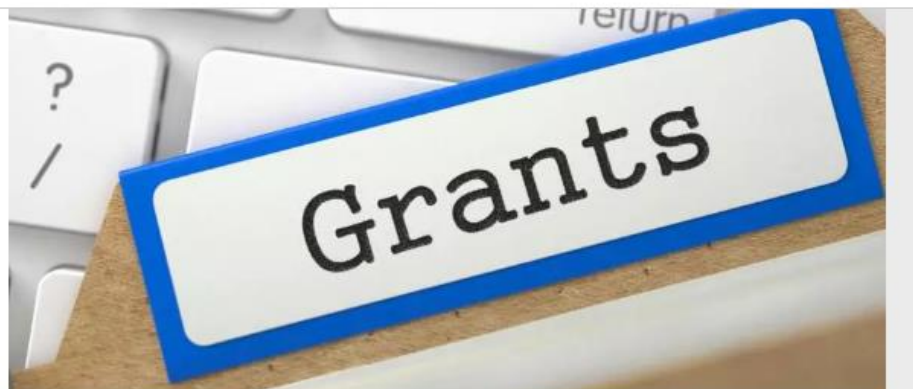

If you're a nonprofit seeking funding, visit uwgc.org/grants for a full listing of what applications are available.

**FIND GRANTS** 

# **QUICK LINKS**

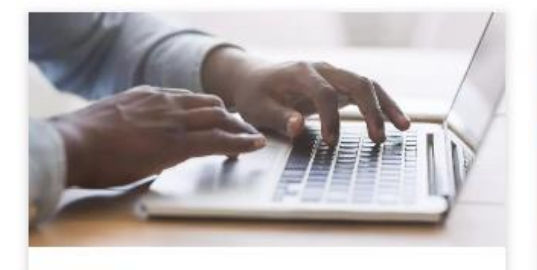

**AGENCY PORTAL** Access your nonproit agency's donor and payment information.

**ENTER NOW** 

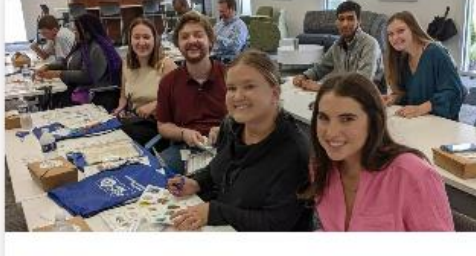

**FIND VOLUNTEERS** Register for Volunteer Connection & find expert tips to succeed.

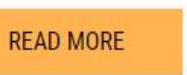

Access the e-CImpact online system by visiting: https://www.uwgc.org/for-nonprofits and clicking on the e-CImpact icon.

**E-CIMPACT ONLINE REPORTING** 

**C IMPA** 

Community Impact Managemen

Login and manage your organization's profile & information.

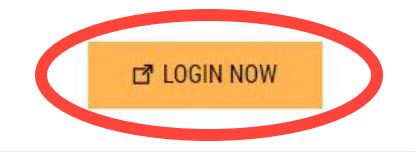

# **Creating a New Account**

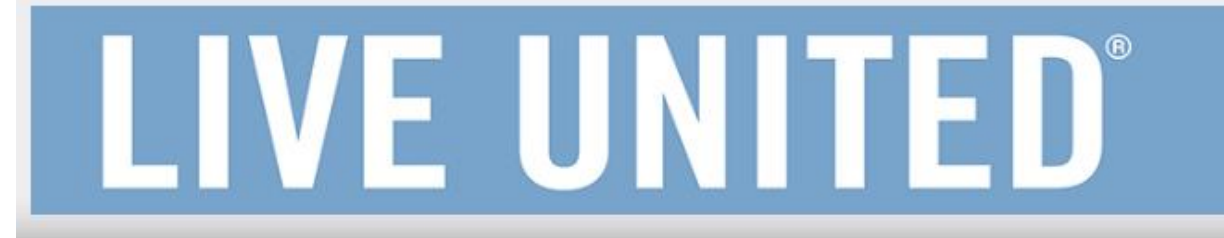

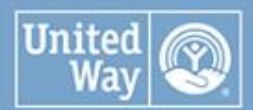

**United Way** of Greater Cincinnati

To create a new account, click the green "Click here to create a new e-CImpact account" button.

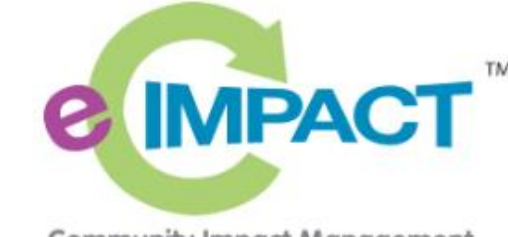

Community Impact Management

**AGENCY SITE** 

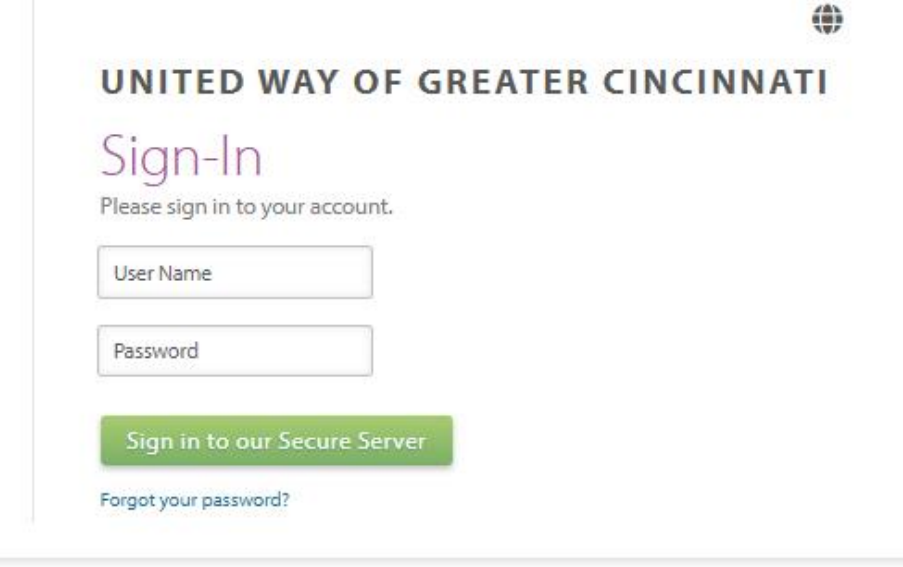

Create an e-CImpact account New to e-CImpact? To create a new account select the link below: Click here to create a new e-CImpact account

e-CImpact<sup>\*</sup> Community Impact Management @ 2023 All Rights Reserved Privacy Policy

POWERED BY seabrooks

# **Creating a New Account**

# LIVE UNITED

## **UNITED WAY OF GREATER CINCINNATI**

## **Welcome!**

If you are a new Agency registering for the application process please click "Next".

If you are a Returning Agency and are trying to access the e-CImpact system, to apply, please use your existing login credentials or contact us at UWGCe-CImpact@uwgc.org for assistance.

United

**United Way** of Greater Cincinnati

**Next** 

On the Welcome page click the green "Next" button.

Cancel and Return to Login Page

Connect with United Way of Greater Cincinnati

e-CImpact™ Community Impact Management @ 2023 Powered by Seabrooks.

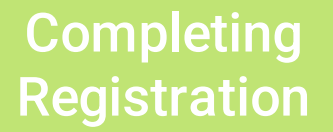

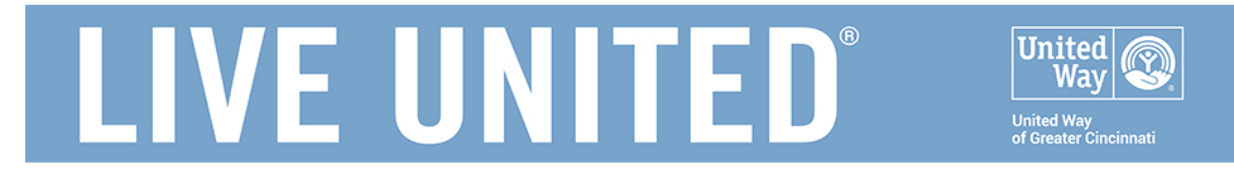

#### **UNITED WAY OF GREATER CINCINNATI**

United Way of Greater Cincinnati Agency Registration

Fields marked with an \* are required fields.

Please complete the requested information below then click the 'Next' button in the bottom right corner of this page.

#### **Agency Account Information**

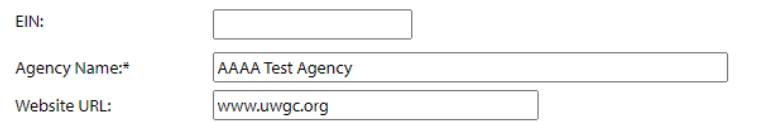

#### **Account Information**

Description: \*

Description goes here

Limit up to 4000 characters (21 used).

#### **Address**

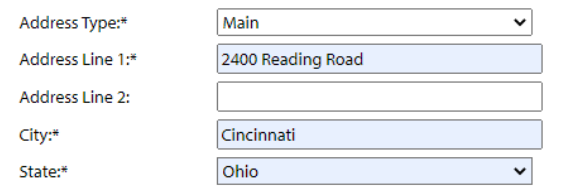

On the United Way of Greater **Cincinnati Agency Registration page** complete the account and contact information questions.

## **Creating a Username and** Password

## **Preferred Login**

## YOUR EMAIL ADDRESS IS YOUR USER NAME.

Enter a Password then retype the Password to ensure that you have entered it correctly. Your Password must be between 6 and 15 characters in length and contain at least 1 character from 2 of the groups of alpha, numeric, or special characters. Your Password may not contain the following characters: ", %, or any spaces.

### Password Examples:

- -- abcdefq2 (valid, contains letters and numbers)
- -- pa\$\$word (valid, contains letters and numbers)
- -- 1234567# (valid, contains letters and numbers)
- -- abcdefgh (invalid, contains only letters)
- -- abc23 (invalid, less than 6 characters)

Preferred User Name:\*

Password:\*

Confirm Password:\*

sample@sample.org

Your Username must be your organizational email address

Jext

**Previous** 

Cancel and Return to Login Page

Remember to document your Login and Password that you created during the registration process. You will need it to login to e-CImpact going forward.

## Home

**Agency Profile** 

Contacts

**Agency Email History** 

Reimbursement

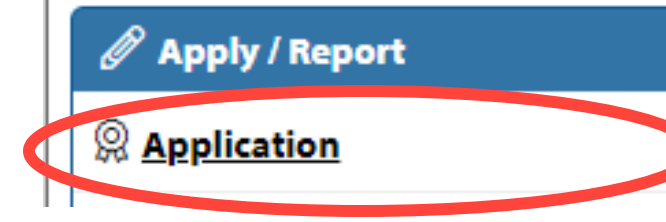

Existing e-CImpact account holders will find the HSF Service Category Application in the left side menu of their profile home page. Click "**Application**" to open.

## **Select Application**

#### **City of Cincinnati HSF**

#### FY 2024-2025

Click the radial

button to select

#### FY2024-25 City of Cincinnati HSF RFP - Services

Since 1981. Cincinnati City Council has allocated a portion of the General Fund to support human services programs and initiatives that are important to the city's health and vitality. The intent of the Cincinnati Human Services Fund (HSF) is to leverage, develop and scale proven strategies to accelerate progress toward community goals.

In the 2023 Fiscal Year, the City has finally restored the Human Services Fund to 1.5 percent of the General Fund. Yet they noted that there was still an opportunity to make a measurable, communitylevel impact by investing significant dollars in one priority. Council decided to maintain funding based on the current priorities but re-framed them to take a strategic focus.

Under Motion #202202006, 25%-33% of HSF will be allocated for an Impact Award to fund one social innovation project aligned to Eviction Prevention and Housing Stabilization. Remaining HSF dollars will be allocated based on the following priorities:

Overhead (administration) (2%)

Comprehensive Workforce Development (25%) 1.875M

Youth Gun Violence Prevention and Reduction (20%) 1.5M

Supporting, Securing, and Stabilizing Housing for High Risk Populations (10%) 750K - 1.35M

#### Project LIFT (10%)

This process provides the RFP forms to apply for funding from the City of Cincinnati Human Services Fund for the Fiscal Year 2024-2025 investment cycle.

Eligibility: 1) Agencies must be 501(c)3 organization compliant with licensing, accreditation and legal requirements, and 2) Nonprofit organizations do not need to by physically located in the City of Cincinnati, but City of Cincinnati Human Services funds may only be used to support city residents.

Human Services Funding is intended for a two-year grant cycle (September 1, 2023 - August 31, 2025), aligned with the City of Cincinnati's 2024 and 2025 fiscal years.

Organizations that are selected to receive funding will be notified in July 2023 of the grant amount for the first grant year. In July 2024, funded programs will be informed of the availability of second year grant funding.

Submitting a program proposal is not a guarantee of funding.

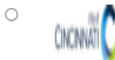

Since 1981, Cincinnati City Coun programs and initiatives that are i Human Services Fund (HSF) is to leve community goals.

FY2024-26 City of Cincinnat

With this current funding cycle, Council aims to impact specific city-wide issues with the HSF. In this partnership with local organizations, the City can use data and analytics to address these insights to better understand and solve for disparities as they relate to the City's funding of Human Services, and the delivery of those services, to implement effective programs and generate better outcomes for residents.

Under Motion #202202006, 25%-33% of HSF will be allocated for an Impact Award to fund one social innovation project aligned to Eviction Prevention and Housing Stabilization.

Purpose and Goal of the Impact Award

With the Impact Award, Council seeks to fund one collaborative project between multiple organizations and the City to address Cincinnati's eviction and housing crisis. The project should work to reduce evictions and stabilize housing by tracking eviction trends; using predictive analysis; funding immediate costs; and providing access to legal services.

Project proposals are encouraged to leverage multiple solutions to create a comprehensive strategy to address eviction and housing instability, including access to legal services, financial support, and social services. Reducing the number of evictions will ensure more stability for families and children, reduce the community costs associated with evictions, maximize the City's limited housing supply, and create a better quality of life for residents of all our neighborhoods.

This process provides the RFP forms to apply for funding from the City of Cincinnati Human Services Fund Impact Award for the Fiscal Year 2024-2026 investment cycle.

Eligibility: 1) Agencies must be 501(c)3 organization compliant with licensing, accreditation and legal requirements, and 2) Nonprofit organizations do not need to by physically located in the City of Cincinnati, but City of Cincinnati Human Services funds may only be used to support city residents.

Funding under the Impact Award is for a one-time grant, to begin on September 1, 2023 and provide support for a planning period of, up to, six months, and an implementation period of up to 30 months. The funding must be expended by August 31, 2026. Organizations that are selected to receive funding will be notified in July 2023 of the grant award.

Submitting a program proposal is not a quarantee of funding.

Next to continue

**Choose either the Services** 

or Impact Award Category

Cancel and Return to Login Page

# **Complete** Registration

**LIVE UNITED®** 

## United **Way United Way**

#### **UNITED WAY OF GREATER CINCINNATI**

Review and submit your request. Review the information below, then click 'Complete Registration'

#### **Review Your Registration Information**

EIN: Agency Name: **AAAA Test Agency** Website: www.uwgc.org

#### **Additional Agency Account Information Summary**

Description: Description goes here

#### **Agency Information Summary**

2400 Reading Road Address: Cincinnati, Ohio 45202 (Main) Email Address: humanservicesfund@uwgc.org (Work) Phone Number: (513) 762-7100 (Main)

#### **Primary Contact Information Summary**

Contact Name: Testing Person (Grant Writer) **Job Title:** 

#### iunus may only be used to support city residents

Human Services Funding is intended for a two-year grant cycle (September 1, 2023 - August 31, 2025), aligned with the City of Cincinnati's 2024 and 2025 fiscal years.

Organizations that are selected to receive funding will be notified in July 2023 of the grant amount for the first grant year. In July 2024, funded programs will be informed of the availability of second year grant funding.

Submitting a program proposal is not a guarantee of funding.

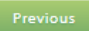

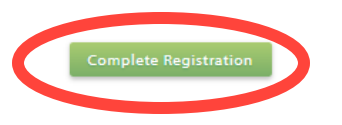

**Review and complete** Registration

**LIVE UNITED** 

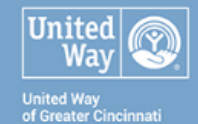

#### **UNITED WAY OF GREATER CINCINNATI**

#### **Registration Confirmation Summary**

Your agency registration is complete. Please select "Next" to continue

Thank you, your request has been submitted. An e-mail confirmation has been sent to you.

Successfully submitted on: 2/22/2023 at 9:22 AM CST

**Confirmation Number: 49987** 

and a strong control of

V

## **Click 'Next' to continue** to the application

Next

Cancel and Return to Login Page

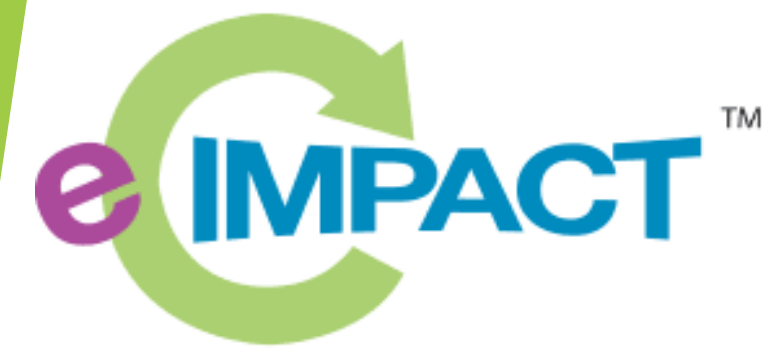

**Community Impact Management** 

e-CImpact Tutorial: Part II – Adding Programs

#### <sup>2</sup> AAAA Test Agency

Home

**Agency Profile** 

Contacts

**Agency Email History** 

Reimbursement

#### Apply / Report

**Q** Application **City of Cincinnati HSF** 

FY 2024-2025

● 旨 FY2024-25 City of **Cincinnati HSF RFP - Services** 

#### $\mathcal O$  City of Cincinnati HSF

FY 2024-2025 - FY2024-25 City of Cincinnati HSF RFP - Services **AAAA Test Agency** 

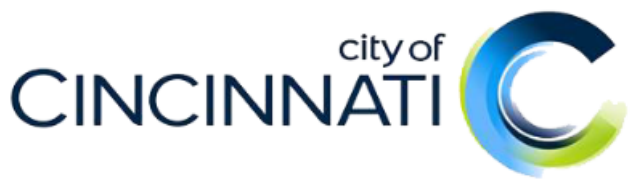

Since 1981, Cincinnati City Council has allocated a portion of the General Fund to support human services programs and initiatives that are important to the city's health and vitality. The intent of the Cincinnati Human Services Fund (HSF) is to leverage, develop and scale proven strategies to accelerate progress toward community goals.

In the 2023 Fiscal Year, the City has finally restored the Human Services Fund to 1.5 percent of the General Fund, Yet they noted that there was still an opportunity to make a measurable, community-level impact by investing significant dollars in one priority. Council decided to maintain funding based on the current priorities but re-framed them to take a strategic focus.

Under Motion #202202006, 25%-33% of HSF will be allocated for an Impact Award to fund one social innovation project aligned to Eviction Prevention and Housing Stabilization. Remaining HSF dollars will be allocated based on the following priorities:

- Overhead (administration) (2%)
- Comprehensive Workforce Development (25%) 1.875M
- Youth Gun Violence Prevention and Reduction (20%) 1.5M
- Supporting, Securing, and Stabilizing Housing for High Risk Populations (10%) 750K 1.35M
- Project LIFT (10%)

This process provides the RFP forms to apply for funding from the City of Cincinnati Human Services Fund for the Fiscal Year 2024-2025 investment cycle.

Eligibility: 1) Agencies must be 501(c)3 organization compliant with licensing, accreditation and legal requirements, and 2) Nonprofit organizations do not need to by physically located in the City of Cincinnati, but City of Cincinnati Human Services funds may only be used to support city residents.

Human Services Funding is intended for a two-year grant cycle (September 1, 2023 - August 31, 2025), aligned with the City of Cincinnati's 2024 and 2025 fiscal vears.

Organizations that are selected to receive funding will be notified in July 2023 of the grant amount for the first grant year. In July 2024, funded programs will be informed of the availability of second year grant funding.

Submitting a program proposal is not a guarantee of funding.

Each section listed below must be completed. To access a section, simply click on the section name. You may save your work at any time by clicking on the link at the ballom of the section page, Save My Work.

When you are satisfied with your responses on the section, mark it completed by clicking on the Save My Work and Mark Completed at the bottom of each section page.

When all sections of the application have been marked completed, the application may be submitted. Applications must be submitted no later than March 31, 2023 at \$ 00 PM.

Late applications will not be accepted.

Submission Deadline: March 31, 2023 at 5:00 PM.

## This is the Services Category home page.

From here you will create programs to assign to the application and access the application sections. Look for the circled area below to begin

> You must add at least 1 and no more than 3 programs

#### **Assign Programs to this Application**

At least one program is required for this application for funding.

To add a program to this application, select a program from the drop down (if available), or there is no drop-down displayed, select 'Create a new Program.'

Click the link to 'Create a New Program and Assign it to this Application' to proceed to the Add new program profile page. Do not create duplicate programs.

Please ensure to click 'Complete Registration' on the Review page to successfully add your program to the application. When the Program Profile registration is complete, all of the forms for that program will display in your list of forms below.

(4) Create a New Program and Assign it to this Form Packet

## Step 1: Either select your program from the drop-down or click 'Create a New Program…'

#### **Assign Programs to this Application**

At least one program is required for this application for funding.

To add a program to this application, select a program from the drop down (if available), or if there is no drop-down displayed, select 'Create a new Program.'

Click the link to 'Create a New Program and Assign it to this Application' to proceed to the Add new program profile page. Do not create duplicate programs.

Please ensure to click 'Complete Registration' on the Review page to successfully add your program to the application. When the Program Profile registration is complete, all of the forms for that program will display in your list of forms below.

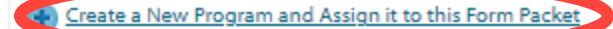

# **OR**

*Existing users may add an existing or new program* **Assign Programs to this Application** 

At least one program is required for this application for funding.

To add a program to this application, select a program from the drop down (if available), or if there is no drop-down displayed, select 'Create a new Program.'

Click the link to 'Create a New Program and Assign it to this Application' to proceed to the Add new program profile page. Do not create duplicate programs.

Please ensure to click 'Complete Registration' on the Review page to successfully add your program to the application. When the Program Profile registration is complete, all of the forms for that programmillation in a wour list of forms below.

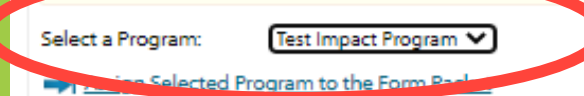

(44) Create a New Program and Assign it to this Form Packet

## Step 2: Add program details and save

**LIVE UNITED** 

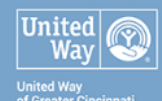

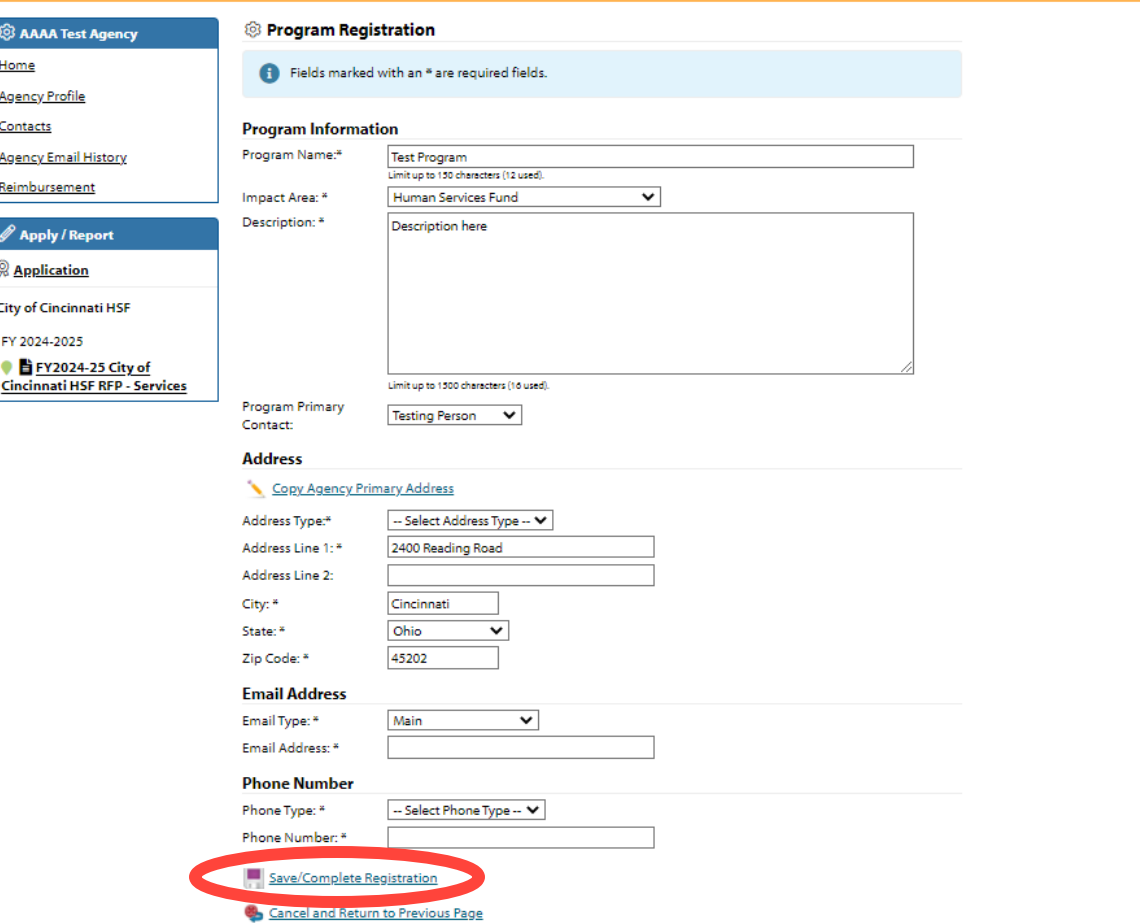

### <u> Literatura de la contrada de la contrada de la contrada de la contrada de la contrada de la contrada de la c</u>

Review and submit your request. Review the information below, then click 'Complete Registration'

of Greater Cincinnati

#### <sup>2</sup> AAAA Test Agency

Home

**Agency Profile** 

Contacts

**Agency Email History** 

Reimbursement

#### *Apply* / Report

**& Application** 

City of Cincinnati HSF

FY 2024-2025

O FY2024-25 City of **Cincinnati HSF RFP - Services**  Program Name: **Test Program** Request For Participation In: FY2024-25 City of Cincinnati HSF RFP - Services

& Review and Complete Registration

Since 1981, Cincinnati City Council has allocated a portion of the General Fund to support human services programs and initiatives that are important to the city's health and vitality. The intent of the Cincinnati Human Services Fund (HSF) is to leverage, develop and scale proven strategies to accelerate progress toward community goals.

In the 2023 Fiscal Year, the City has finally restored the Human Services Fund to 1.5 percent of the General Fund. Yet they noted that there was still an opportunity to make a measurable, community-level impact by investing significant dollars in one priority. Council decided to maintain funding based on the current priorities but re-framed them to take a strategic focus.

Under Motion #202202006, 25%-33% of HSF will be allocated for an Impact Award to fund one social innovation project aligned to Eviction Prevention and Housing Stabilization. Remaining HSF dollars will be allocated based on the following priorities:

- Overhead (administration) (2%)
- Comprehensive Workforce Development (25%) 1.875M
- Youth Gun Violence Prevention and Reduction (20%) 1.5M
- . Supporting, Securing, and Stabilizing Housing for High Risk Populations (10%) 750K - 1.35M
- Project LIFT (10%)

This process provides the RFP forms to apply for funding from the City of Cincinnati Human Services Fund for the Fiscal Year 2024-2025 investment cycle.

Eligibility: 1) Agencies must be 501(c)3 organization compliant with licensing, accreditation and legal requirements, and 2) Nonprofit organizations do not need to by physically located in the City of Cincinnati, but City of Cincinnati Human Services funds may only be used to support city residents.

Human Services Funding is intended for a two-year grant cycle (September 1, 2023 - August 31, 2025), aligned with the City of Cincinnati's 2024 and 2025 fiscal years.

Organizations that are selected to receive funding will be notified in July 2023 of the grant amount for the first grant year. In July 2024, funded programs will be informed of the availability of second year grant funding.

Submitting a program proposal is not a guarantee of funding.

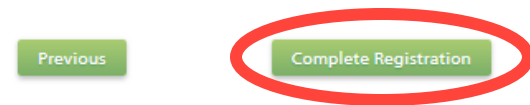

Step 3: **Review and complete** registration

# **LIVE UNITED**

## **United** Nav **United Way<br>of Greater Cincinnati**

#### **Q** Confirmation <sup>2</sup> AAAA Test Agency Thank you, your request has been submitted. An e-mail confirmation has been sent to you. **Agency Profile AAAA Test Agency** Agency Name: Program Name: **Test Program**

Home

Contacts

**Agency Email History** 

Reimbursement

*&* Apply / Report

**O** <u>Application</u>

Request For Participation In: FY2024-25 City of Cincinnati HSF RFP - Services

> Since 1981, Cincinnati City Council has allocated a portion of the General Fund to support human services programs and initiatives that are important to the city's health and vitality. The intent of the Cincinnati Human Services Fund (HSF) is to leverage, develop and scale proven strategies to accelerate progress toward

## Step 4: **Confirmation and Continue**

Printer Friendly Version of This Page

⊕

2024, funded programs will be informed of the availability of second year grant funding.

Submitting a program proposal is not a guarantee of funding.

Successfully Submitted On: 2/22/2023 9:25:31 AM

Approved to Apply

Status:

Continue

## To add additional programs, repeat the steps just completed

## **Assign Programs to this Application**

At least one program is required for this application for funding.

To add a program to this application, select a program from the drop down (if available), or if there is no drop-down displayed, select 'Create a new Program.'

Click the link to 'Create a New Program and Assign it to this Application' to proceed to the Add new program profile page. Do not create duplicate programs.

Please ensure to click 'Complete Registration' on the Review page to successfully add your program to the application. When the Program Profile registration is complete, all of the forms for that program will display in your list of forms below.

Create a New Program and Assign it to this Form Packet

You may add a total of 3 programs for the Service **Category** 

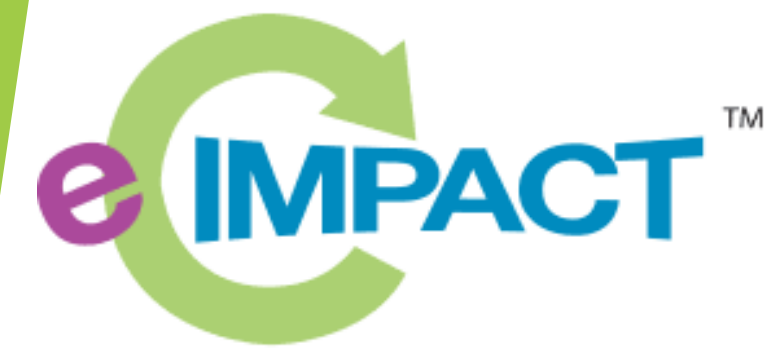

**Community Impact Management** 

e-CImpact Tutorial: Part III - Completing the Services Category Application

# Application Home

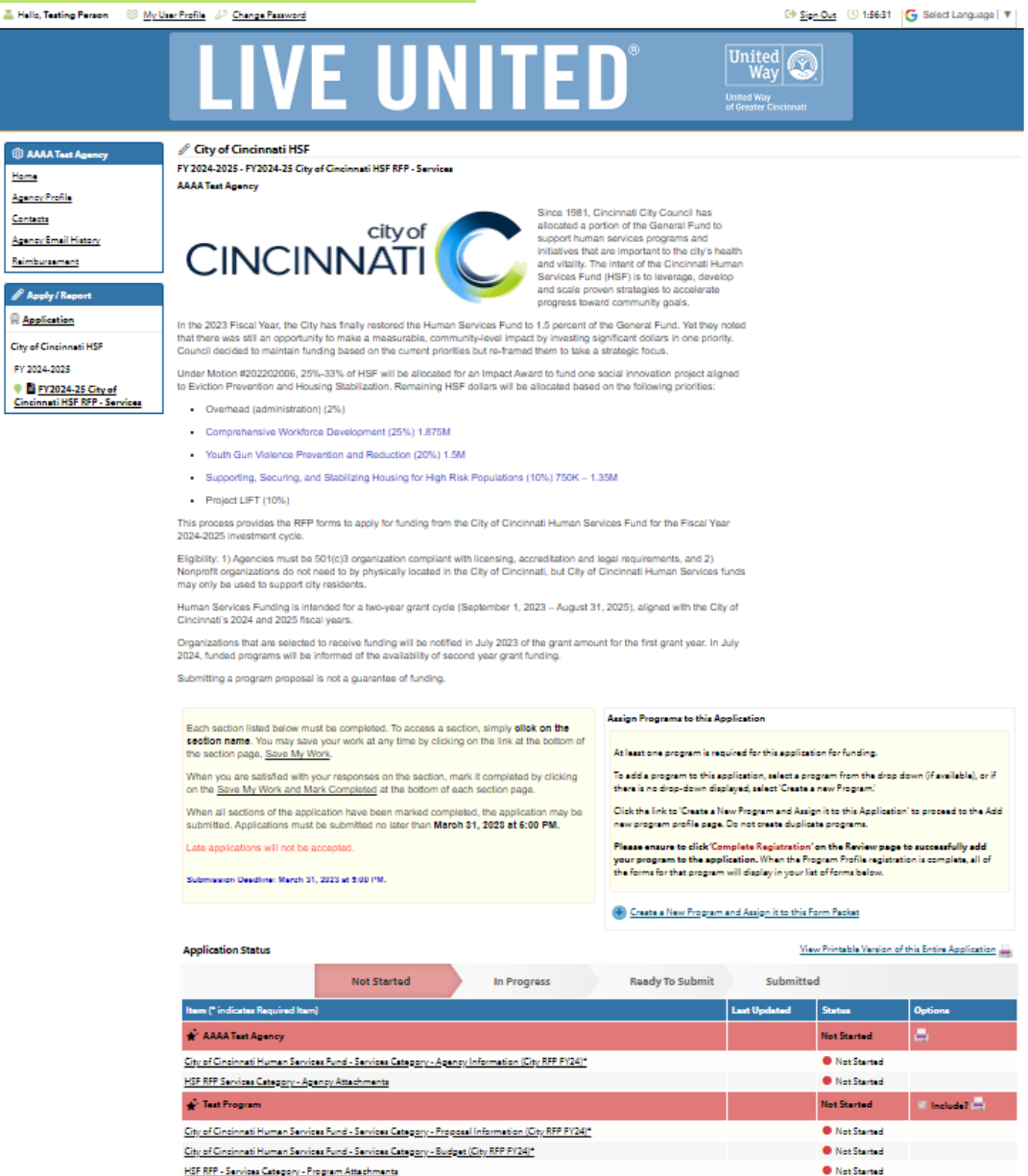

This is the Services Category application home page.

## From here you will access each section of the application.

- 2 agency sections
- 3 program sections per each program submitted
- An addition program section will appear for every additional program added.

# Application **Sections**

- Sections can be completed in any order
- Work may be saved and returned to later
	- Remember to save when finished!

**Submitted Not Started In Progress Ready To Submit Last Updated** Item (\* indicates Required Item) **Status Options** ٢ **AAAA Test Agency Not Started** City of Cincinnati Human Services Fund - Services Category - Agency Information (City RFP FY24)\* Not Started Section Status HSF RFP Services Category - Agency Attachments Not Started ← Test Program  $\blacksquare$  Include? **Not Started** City of Cincinnati Human Services Fund - Services Category - Proposal Information (City RFP FY24)\* Not Started City of Cincinnati Human Services Fund - Services Category - Budget (City RFP FY24)\* Not Started HSF RFP - Services Category - Program Attachments Not Started

All sections must be filled out and submitted to complete the application.

### **Application Status**

View Printable Version of this Entire Application

# Agency Information

Complete all questions listed in each section.

- There are text, check-box, and drop-down questions.
- Required questions are marked with an asterisk\*

At the bottom of each section, there are several options to Save. You may save and return to complete your questions later.

© AAAA Home **Agency Pro** Contacts **Agency En** Reimburse  $\mathscr{D}$  Apply **Q** Applica City of Cin FY 2024-2

Cincinnat

Save My Work

Save My Work And Return To Previous Page

Save My Work and Mark as Completed

Return To Overview Page

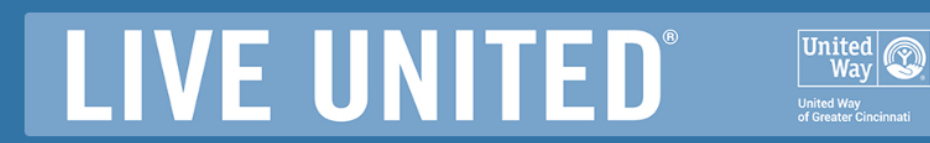

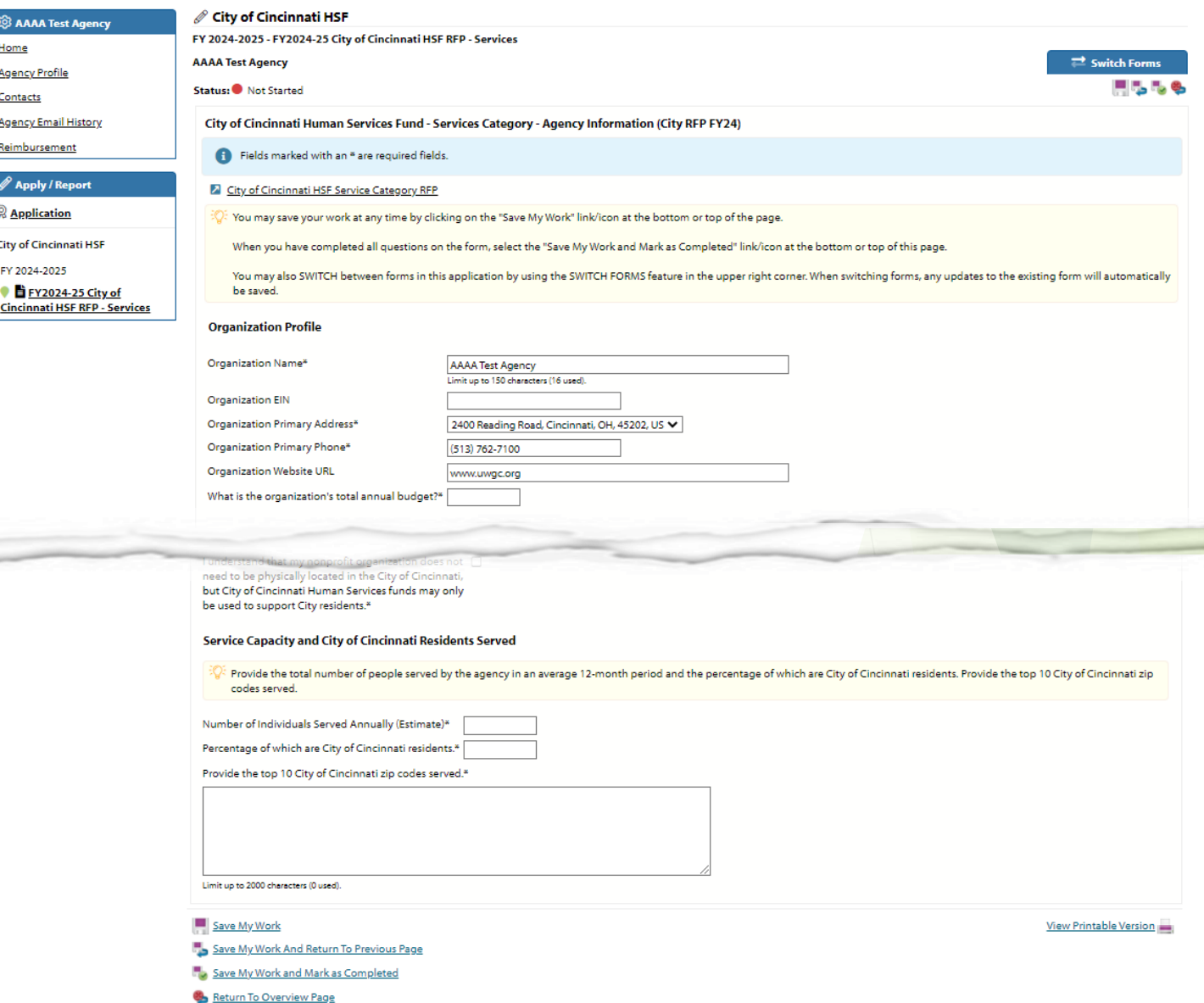

# Agency Uploads

Download and complete the agency board and staff demographics required upload.

• The template can be downloaded from [here.](https://www.uwgc.org/sites/default/files/2023-02/UWGC_HSF_ServiceCategory_RFP_RequiredUpload_ApplicantInformation_FY24.xlsx)

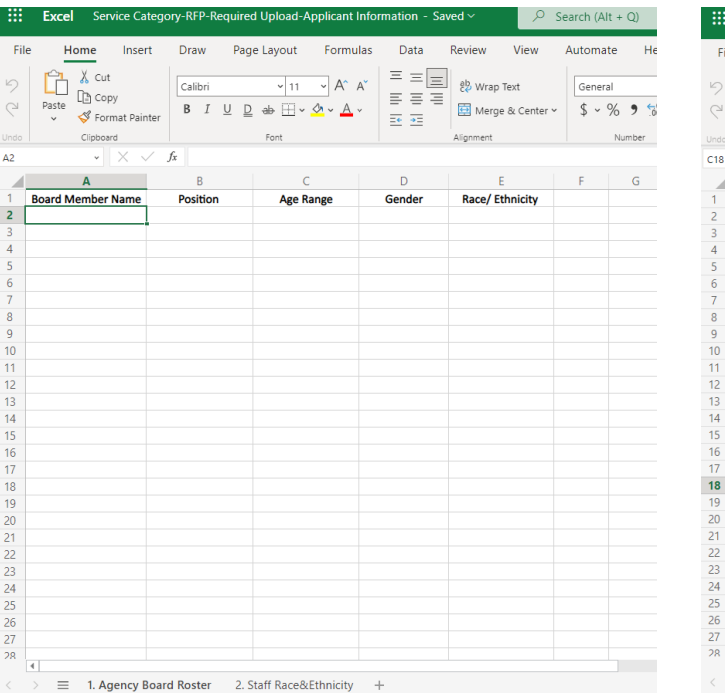

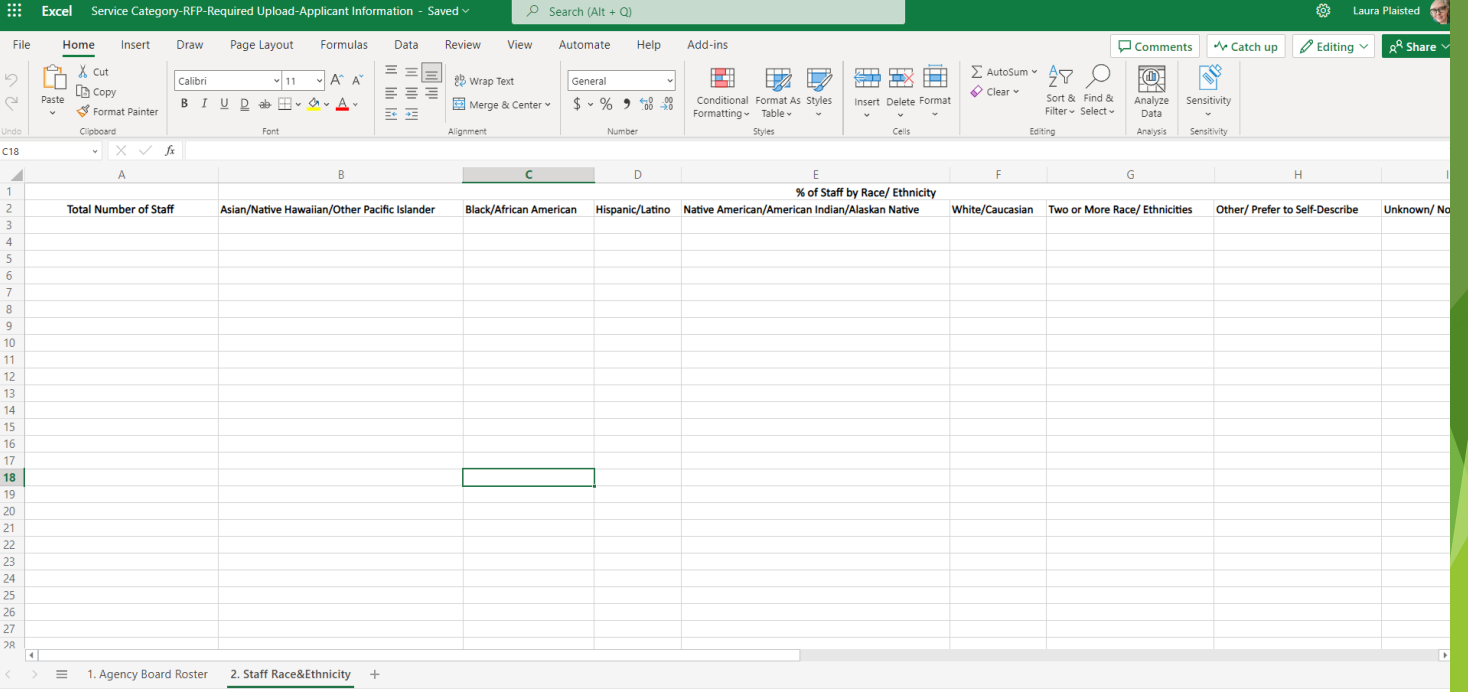

# Agency Uploads

# **LIVE UNITED®**

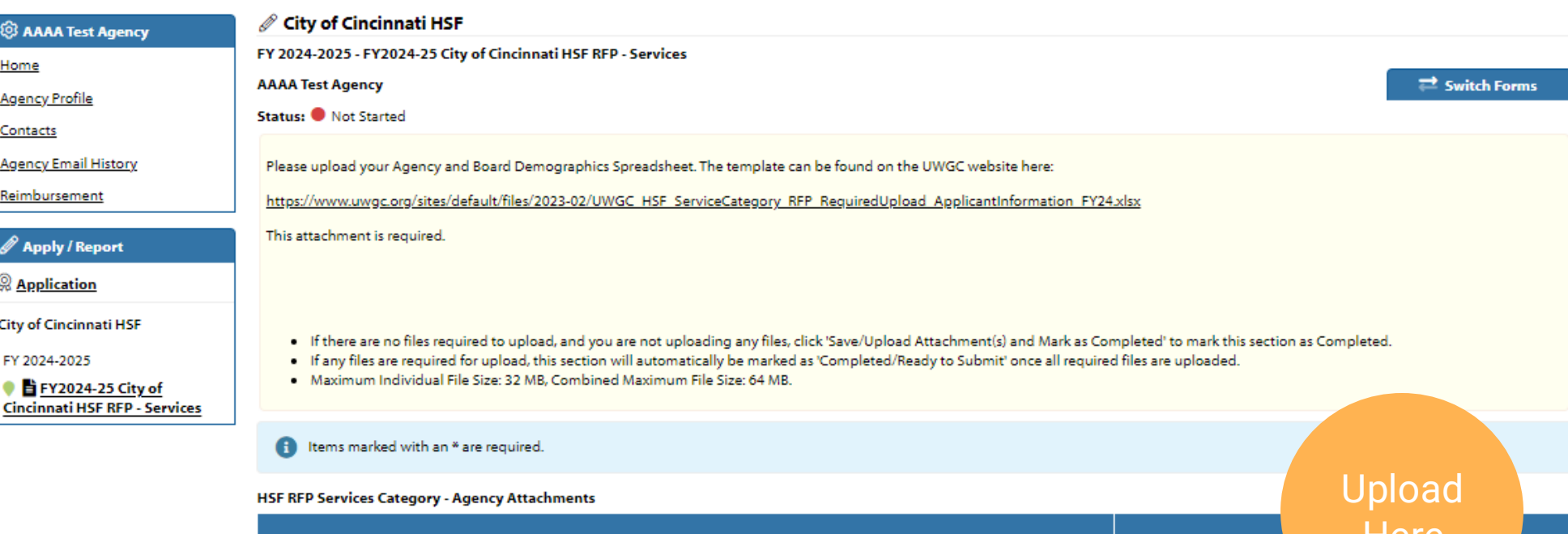

**Here Description** File Choose File No file chosen Agency and Board Demographics - Required Upload\* Using the provided Service Category-RFP-Required Upload-Applic. tIntormation template, provide the following information: -Accepted file types: pdf, doc, doc. Agency Board Roster & Demographics: Complete Tab 1. Agency Board Roster to provide the name, role, and demographics for xls, xlsx, csv, txt each board member -Agency Staff Race/ Ethnicity: Complete Tab 2. Staff Race/Ethnicity to provide an aggregate overview of race/ ethnicity of agency staff.

Save/Upload Attachment(s)

Save/Upload Attachment(s) and Return to Previous Page

Return to Overview Page

United Na

United Way<br>of Greater Cincinnati

# Agency Uploads

## Step 1: Choose File

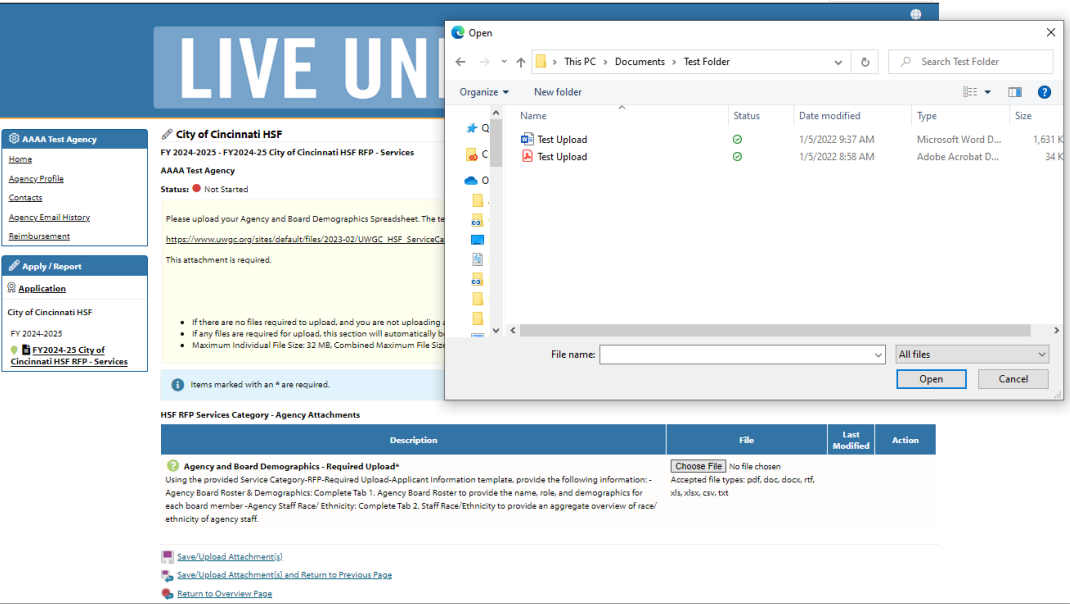

## Step 2: File Selected Step 3: File Uploaded Click Save/Upload Attachment(s)

File Choose File Test Upload.docx Accepted file types: pdf, doc, docx, rtf, ollowing information: id demographics for xls, xlsx, csv, txt regate overview of race/

### **HSF RFP Services Category - Agency Attachments**

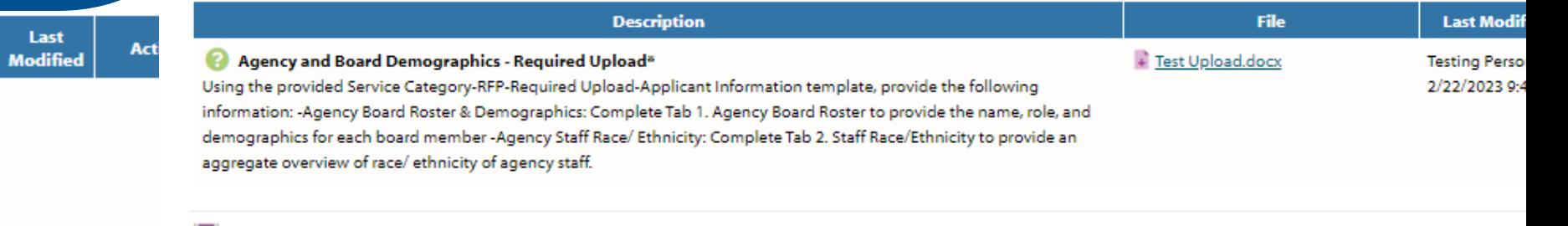

#### Save/Upload Attachment(s) .

- Save/Upload Attachment(s) and Return to Previous Page
- Return to Overview Page

## **Proposal** Information

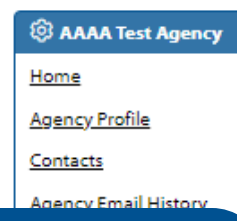

## Select the appropriate service category for this program from the drop-down menu.

- One category per program
- You may submit up to 3 programs in the same category, or submit any combination of programs and categories. (e.g. 3 Workforce programs or 2 Youth Gun Violence and 1 Stabilizing Housing, etc.)

Youth Gun Violence Prevention and Reduction Tram Narrative - Provide a narrat Supporting, Securing, and Stabilizing Housing for High-Risk Populations

**United Wav** of Greater Cincinnati

osed services and key strategies. Share details about the communiti

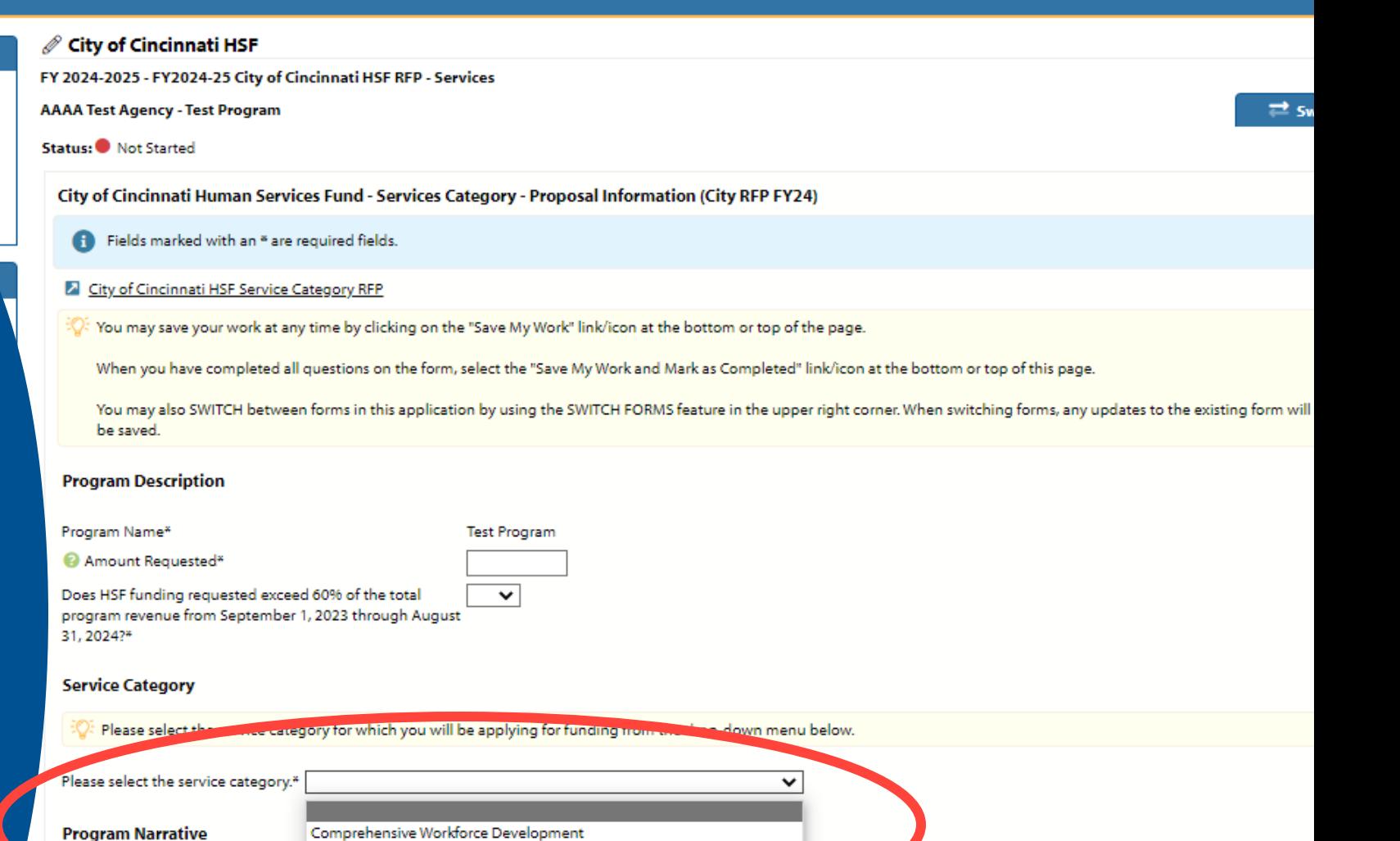

Limit up to 2000 characters (0 used).

population. **A project** seeks to serve.<sup>4</sup>

Evidence of need for this particular program. Do not provide general community data such as poverty or addiction levels, but data about demand for this program. Are there waiting list lists growing over time? Has program participation increased over time? Has the neighborhood/school/etc. asked the agency to provide this service, and if so, why?\*

## **Proposal** Information Cont.

#### Data-Informed Approach(es) and Impact

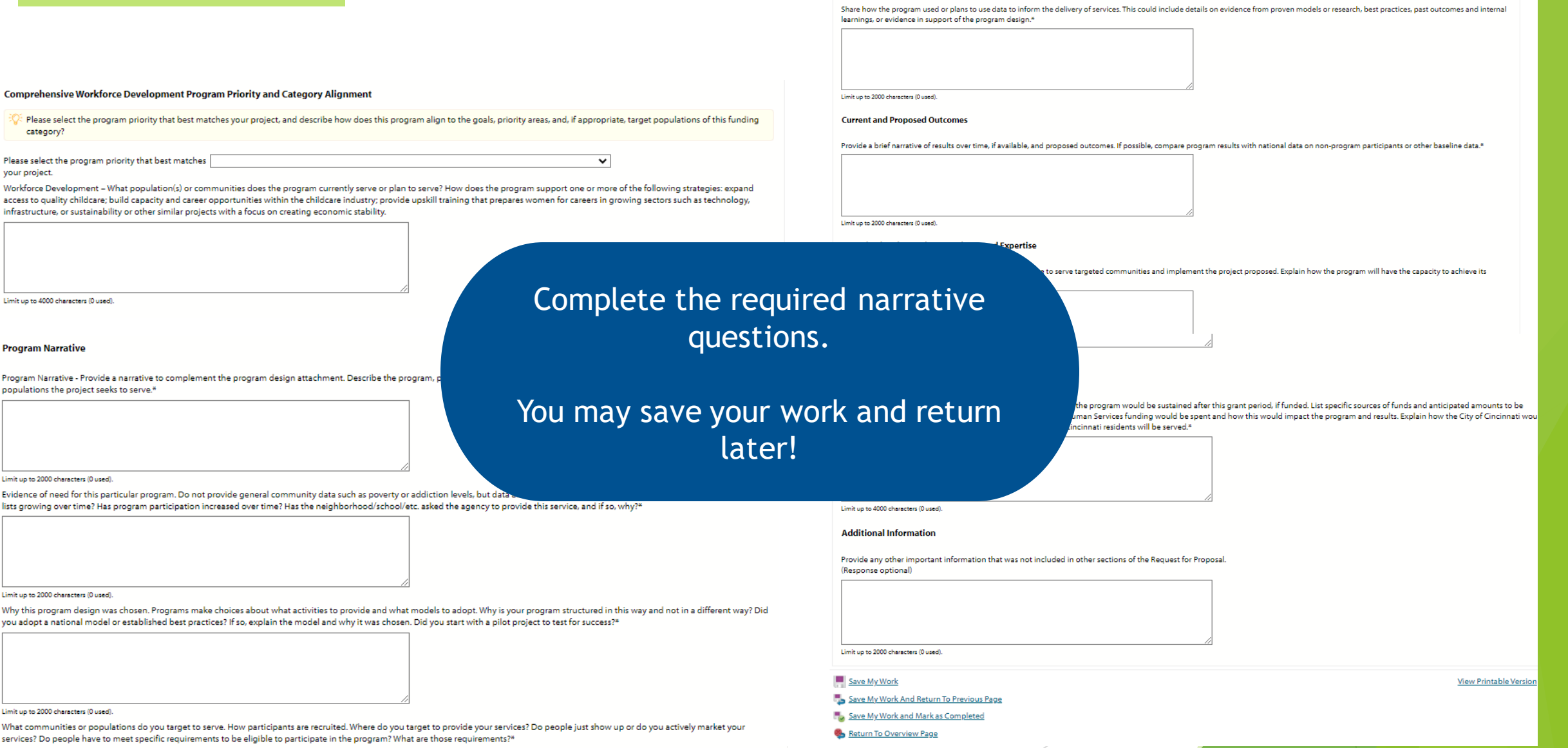

## **Budget Section**

# LIVE UNITED®

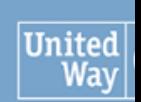

**United Way<br>of Greater Cin** 

## <sup>②</sup> AAAA Test Agency Home **Agency Profile** Contacts **Agency Email History** Reimbursement

## Report / Report

**& Application** 

City of Cincinnati HSF FY 2024-2025

FY2024-25 City of

**Cincinnati HSF RFP - Services** 

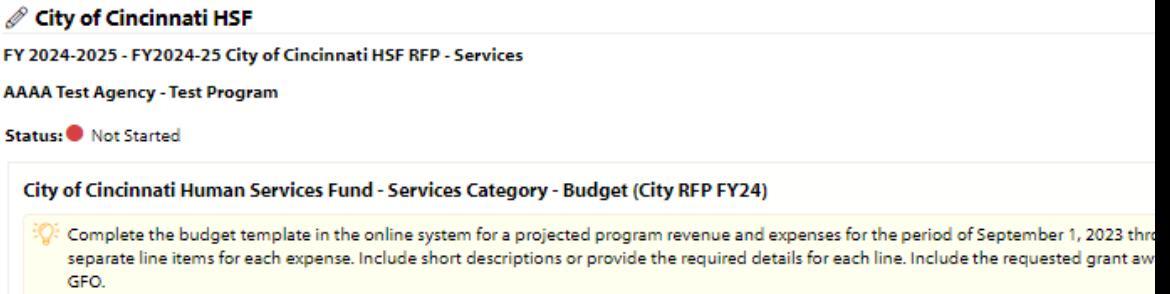

#### Line item detail may be added where indicated.

You may save your work at any time by clicking on the "Save My Work" link/icon at the bottom or top of the page.

When you have completed all questions on the form, select the "Save My Work and Mark as Completed" link/icon at the bottom or top of thi

You may also SWITCH between forms in this application by using the SWITCH FORMS feature in the upper right corner. When switching forn be saved.

#### **Revenue**

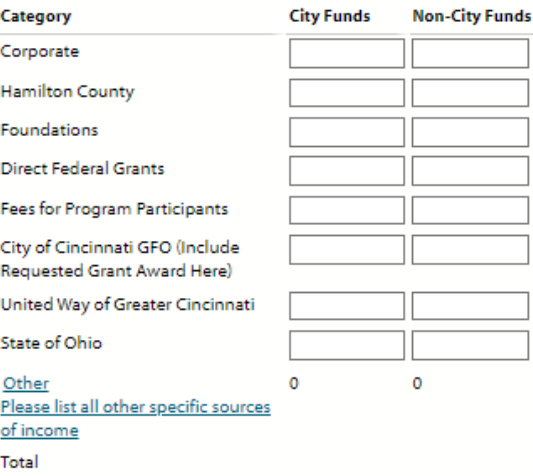

## Enter your revenue for FY24-25 for your project.

## Budget Section

Enter your expenses for FY24-25 for your project.

Line items can be entered by clicking on the underlined category links, this will open a pop-up window to enter the lineitems

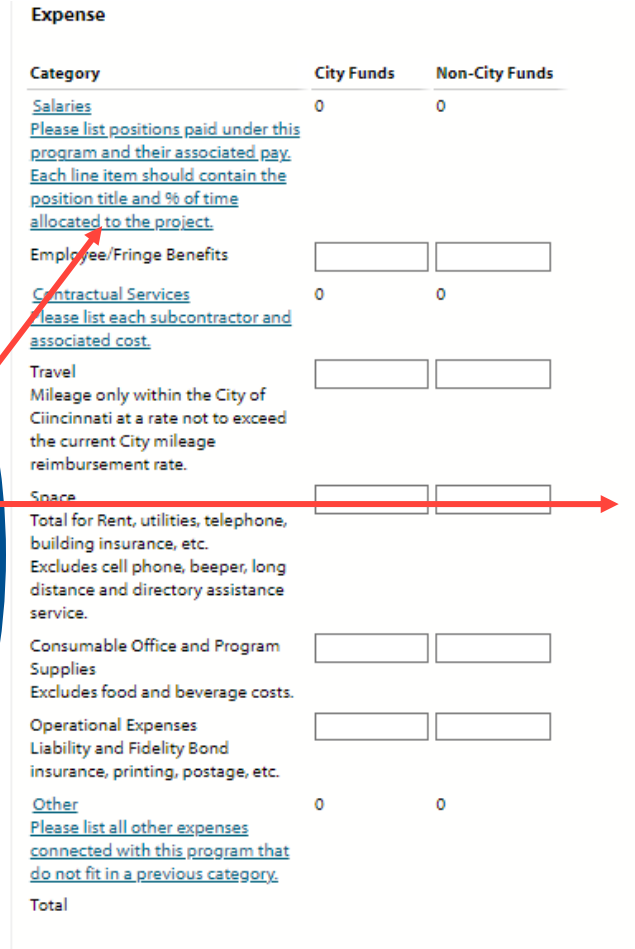

**City Funds Non-City Funds** 

**O**A

 $\mathscr{P}$  A

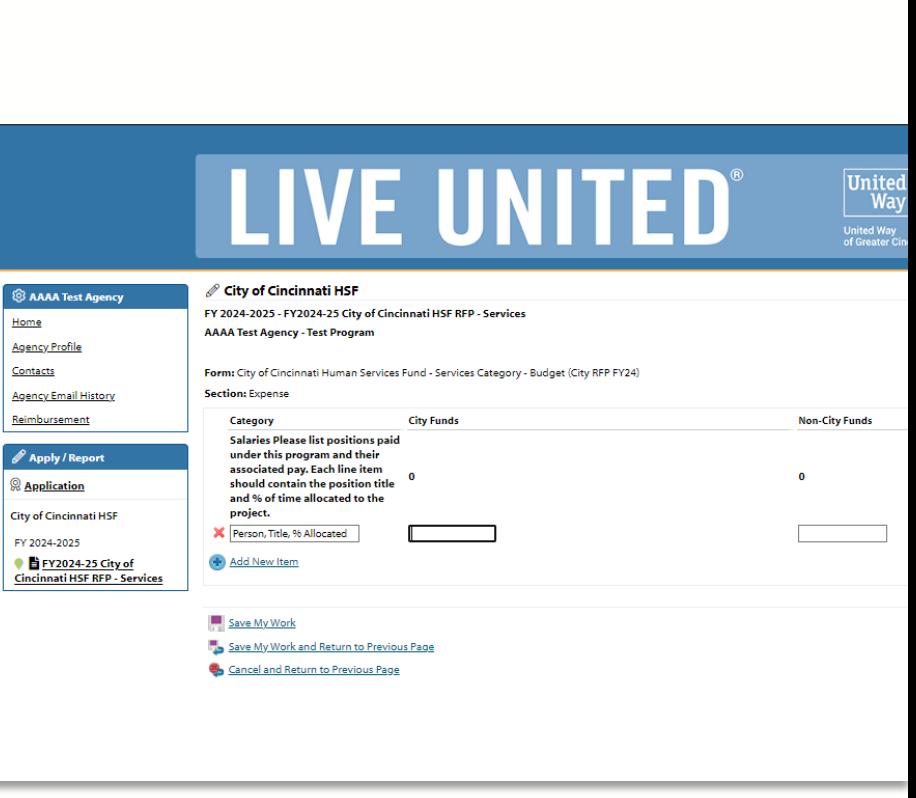

Surplus or (Deficit)

Save My Work

Category

Save My Work And Return To Previous Page

Save My Work and Mark as Completed

Return To Overview Page

View Printable Version

## Program Uploads

## Step 2: File Selected Click Save/Upload Attachment(s)

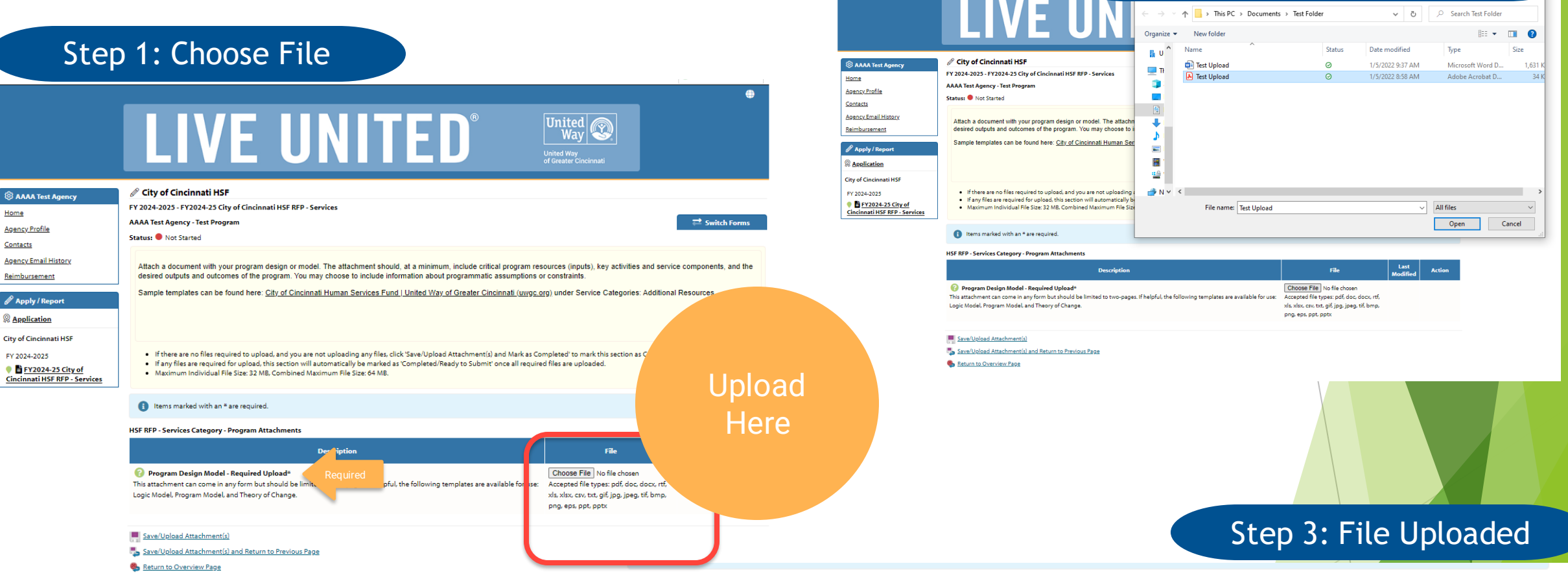

## Sample program design templates are available [here](https://www.uwgc.org/for-nonprofits/funding-opportunities/city-cincinnati-human-services-fund-2023).

#### HSF RFP - Services Category - Program Attachments

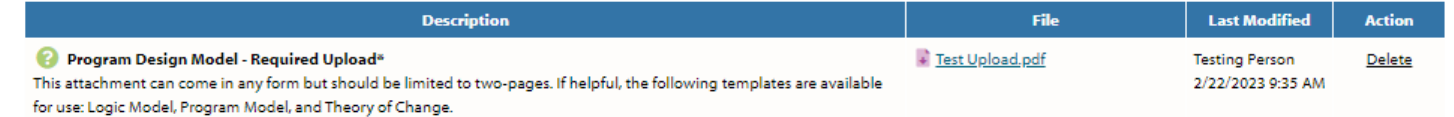

#### Save/Upload Attachment(s)

Save/Upload Attachment(s) and Return to Previous Page

Return to Overview Page

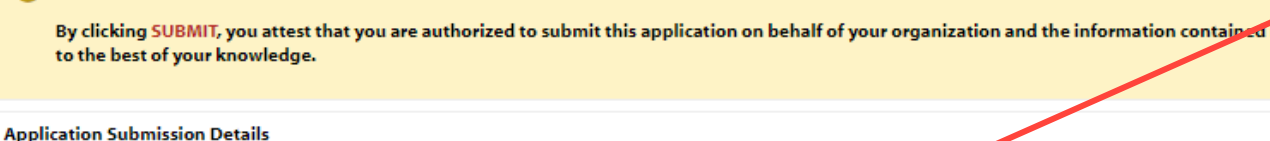

**Executive Director\*:** 

In **Progress** 

Send Submission Confirmation Email To:\* humanservicesfund@uwgc.org I certify that the information submitted in this application is true and correct to

4. Nice work, your Application is now Ready to Submit! Would you like to Submit This Application Now?

the best of my knowledge\*:

**Not Started** 

Submit This Application Now!

**Ready To Submit** 

View Printable Versio

Once all sections read 'Completed/Ready to Submit', you are ready to submit your application!

• Have your Executive Director/CEO sign off on the proposal by entering their name here

Select the certification button

• Click the red 'Submit This Application Now!' button

ons must

mpleted

before

submit

hication

 $dv$  to

#### **Application Status**

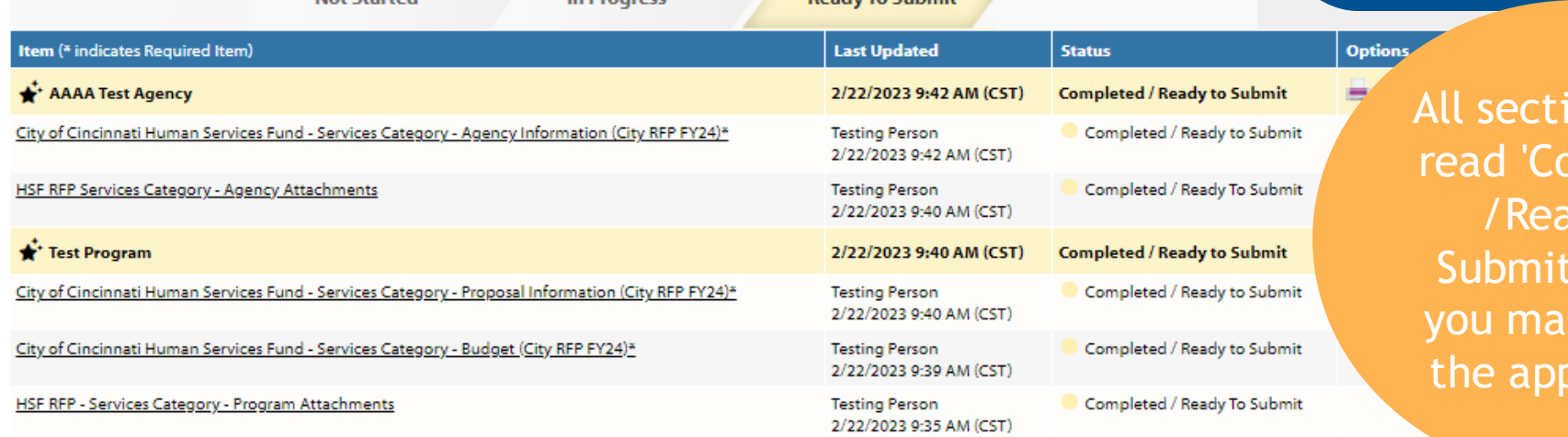

## Congratulations!

## Your application is complete. You'll receive an email confirmation of submittal

## **Key Dates and Deadlines:**

- March 17, 2023, 4PM: Deadline for questions for the Service Category RFP
- **March 31, 2023, 5PM: Service Category RFP Proposal Due Date**
- April 14, 2023, 4PM: Deadline for questions for the Impact Award
- **April 28, 2023, 5PM: Impact Award RFP Proposal Due Date**
- July 2023: Notification of Grant Awards

# Questions?

[humanservicesfund@uwgc.org](mailto:humanservicesfund@uwgc.org​)

For the RFP and additional information please head to the UWGC website [here.](https://www.uwgc.org/for-nonprofits/funding-opportunities/city-cincinnati-human-services-fund-2023)